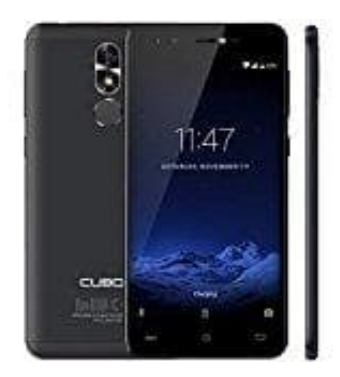

## **Cubot R9 (2017) Cubot mit PC verbinden**

Ihr könnt einen Datenübertragungsmodus auswählen, wenn ihr euer Cubot an einen PC anschließt. Beim Anschließen erscheinen auf dem Bildschirm die möglichen USB-Verbindungen.

Ihr könnt es als **Mediengerät (MTP)**, als Kamera **(PTP)** oder auch nur zum **Laden** anschließen. Bei der ersten Funktion (MTP) könnt ihr Bilder und Musik übertragen, bei der letzten Option wird die Datenverbindung und der Datenverkehr zwischen dem PC und dem Gerät unterbunden und die Ladegeschwindigkeit entsprechend erhöht.

1. Schließt euer Smartphone mit dem beiliegenden USB/Micro-USB-Verbindungskabel an einen PC an. Schließt dazu das Micro-USB-Ende des Kabels an den Micro-USB-Anschluss des Geräts und das USB-Ende an den USB-Anschluss eures PCs an. Schließt euer Smartphone mit dem beiliegenden USB/Micro-USB-Verbindungskabel an e<br>USB-Anschluss eures PCs an.<br>USB-Anschluss eures PCs an.<br>Zur Datenübertragung wähle die Verbindungsart Mediengerät (MTP).<br>Wählt die gewünscht

## **Zur Datenübertragung wähle die Verbindungsart Mediengerät (MTP).**

2. Wählt die gewünschten Dateien auf eurem Cubot R9 oder Computer aus und kopiert diese.

Denkt daran, dass ihr die Dateien auf dem internen Speicher eures Smartphones oder auf einer eingelegten